<span id="page-0-0"></span>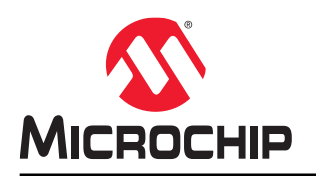

# **MPLAB®**代码覆盖用户指南

### 客户须知

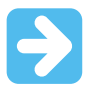

重要: 本文档如同所有其他文档一样具有时效性。Microchip 将不断改进工具和文档以满足客户的需求,因此实际 使用中有些对话框和/或工具说明可能与本文档所述之内容有所不同。请访问我们的网站 (www.microchip.com)获取最新文档。

文档均标记有"DS"编号。该编号出现在每页底部的页码之前。DS 编号的命名约定为 "DSXXXXXXXA\_CN", 其中"XXXXXXXX"为文档编号, "A"为文档版本。

欲了解开发工具的最新信息,请参见 MPLAB<sup>®</sup> IDE 在线帮助。从 Help(帮助)菜单选择 Help Content(帮 助内容),打开现有在线帮助文件列表。

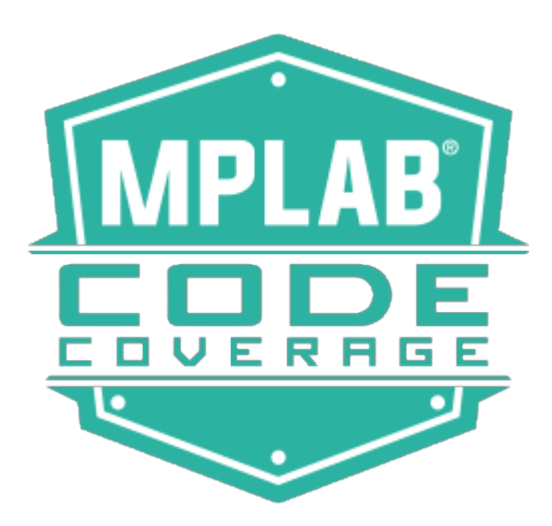

# 目录

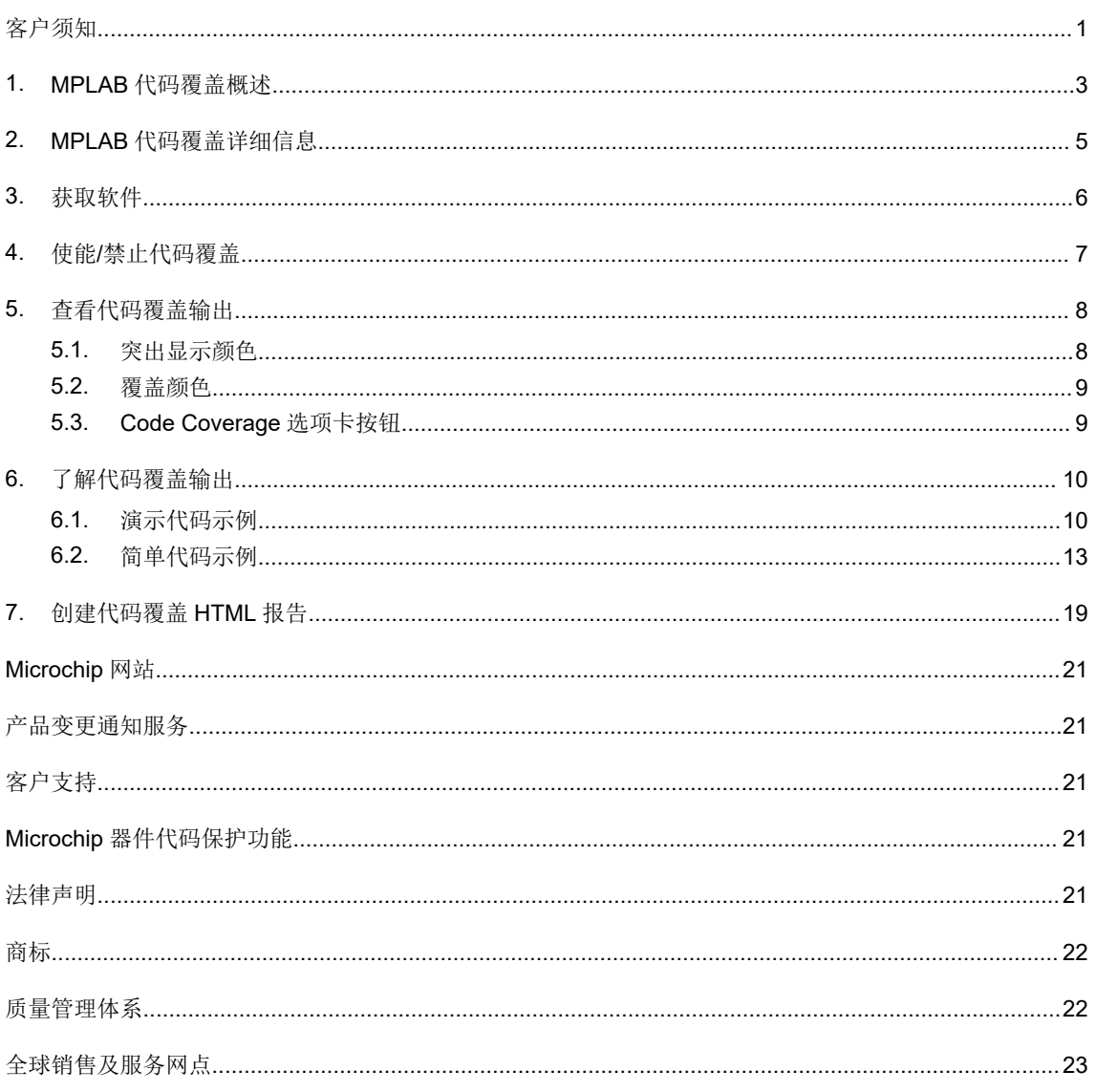

### <span id="page-2-0"></span>**1. MPLAB** 代码覆盖概述

凭借 MPLAB®代码覆盖功能,可查看执行了代码的哪些部分。测试用例运行完毕后可直观显示代码覆盖数据。 使用 MPLAB 代码覆盖功能时需要以下工具:

- 支持代码覆盖输出的免费版或专业版 MPLAB XC C 编译器(MPLAB XC8 v2.10/MPLAB XC16 v1.40/MPLAB XC32 v2.30 及更高版本)。
- MPLAB 代码覆盖(SW006026-COV)许可证, 拥有它才有权查看执行了代码的哪些部分。
- MPLAB X IDE v5.25 或更高版本,它支持搭配使用 MPLAB XC C 编译器和 MPLAB 代码覆盖许可证来显示代码覆 盖数据。
- 注: 本手册是针对 MPLAB X IDE v5.30 或更高版本编写的。
- 注: 命令行不支持查看代码覆盖数据; 必须使用 MPLAB X IDE。

MPLAB X IDE 中会在以下几个部分显示代码覆盖数据:

- 编辑器文本,用代表不同覆盖的颜色突出显示: 绿色 = 已执行, 黄色 = 已部分执行, 红色 = 未执行。
- Program Memory (程序存储器), 用代表不同覆盖的颜色突出显示。
- Code Coverage(代码覆盖)选项卡,以报告形式用彩色显示所覆盖代码的百分比。此信息可写入 HTML 报告, 供以后查看。

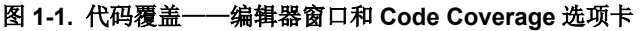

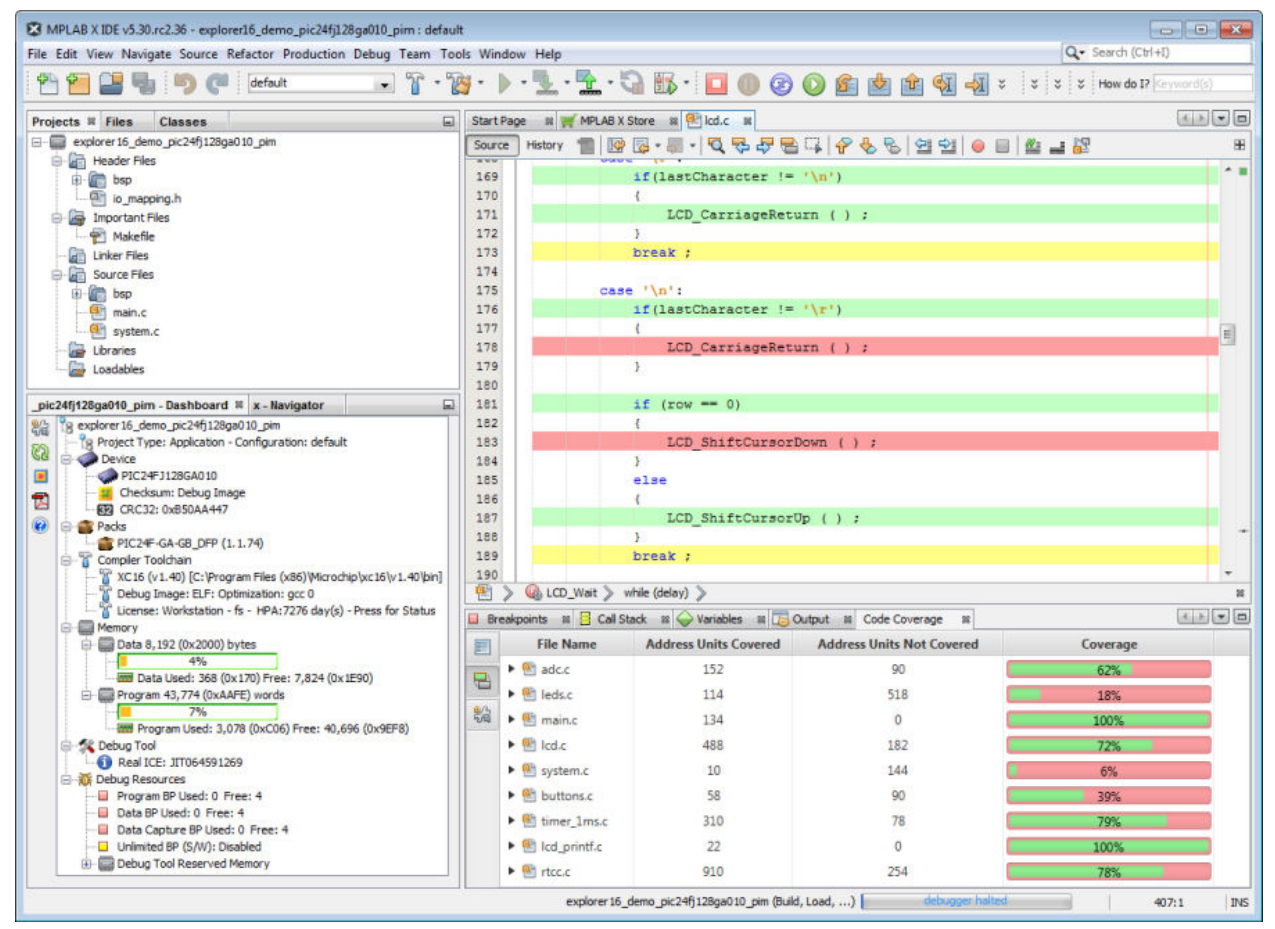

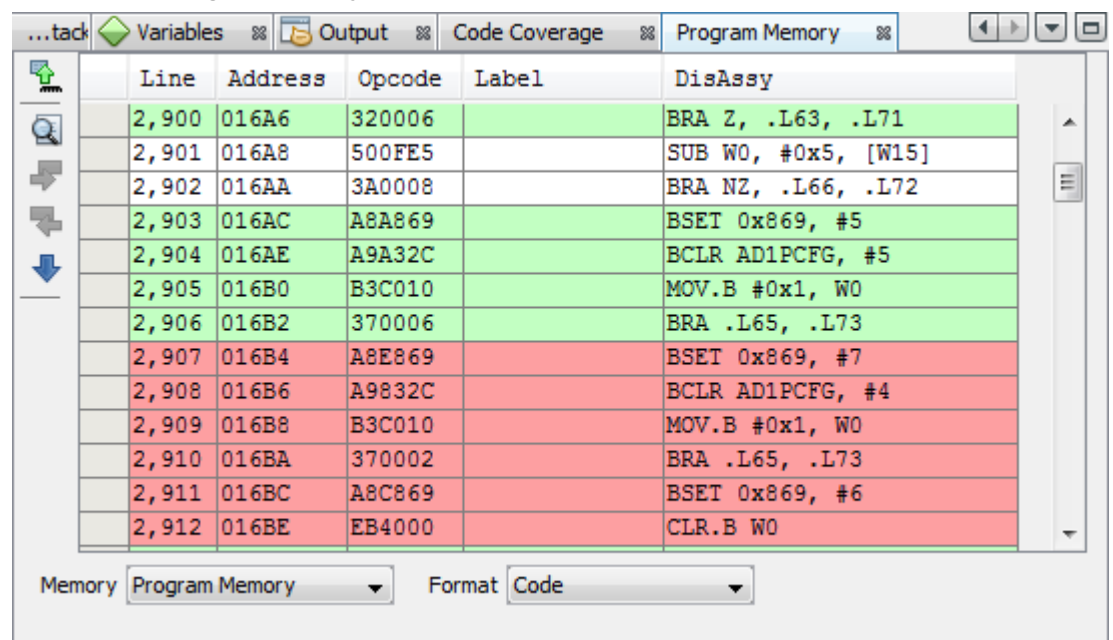

#### 图 **1-2.** 代码覆盖——**Program Memory** 窗口

### <span id="page-4-0"></span>**2. MPLAB** 代码覆盖详细信息

MPLAB 代码覆盖许可证与支持代码覆盖的 MPLAB XC C 编译器和 MPLAB X IDE 版本搭配使用来查看代码覆盖输 出。

MPLAB 代码覆盖支持任何从 C 源代码编译的内容。

MPLAB X IDE 所支持的任何调试工具同样也都支持 MPLAB 代码覆盖。

#### 编译器操作

代码覆盖由 MPLAB XC C 编译器插装提供支持。编译器通过在程序存储器中添加极少量的代码来在 RAM 中更新标志 以指示代码覆盖。

#### **MPLAB X IDE** 操作

IDE 将突出显示项目中文件的已覆盖代码及其百分比。您可以通过设置文件属性来选择查看哪些文件的代码覆盖数据。 请参见 6.2.3 [针对项目中文件的代码覆盖。](#page-14-0)

此外,还可以生成覆盖报告。请参见 7. [创建代码覆盖](#page-18-0) HTML 报告。

### <span id="page-5-0"></span>**3.** 获取软件

要使用代码覆盖,您将需要获取以下工具。

#### **MPLAB X IDE**

自 MPLAB X IDE v5.25 起, 支持查看代码覆盖输出。此外, v5.30 中还增加了其他功能。

可以从 <https://www.microchip.com/mplab/mplab-x-ide> 免费下载 IDE。

#### **MPLAB XC C** 编译器

自以下版本起,支持代码覆盖的免费版和专业版 MPLAB XC C 编译器可与 MPLAB 代码覆盖许可证搭配使用:

- MPLAB XC8 v2.10
- MPLAB XC16 v1.40
- MPLAB XC32 v2.30

可从 <https://www.microchip.com/mplab/compilers> 下载 MPLAB XC C 编译器。

#### **MPLAB** 代码覆盖许可证

可以按照与其他编译器许可证相同的方法购买并激活 MPLAB 代码覆盖(SW006026-COV)许可证。更多信息,请参 见《安装 MPLAB® XC C 编译器并获取许可证》(DS50002059J\_CN)。

另请参见 <http://www.microchip.com/mplab/codecoverage>。

该许可证仅适用于一(1)台计算机/工作站(不适用于网络),但对于该计算机上的所有 MPLAB XC C 编译器均适 用。该许可证可与免费版和专业版编译器搭配使用。

### <span id="page-6-0"></span>**4.** 使能**/**禁止代码覆盖

默认情况下, MPLAB 代码覆盖处于禁止状态。要使能代码覆盖, 请按照以下步骤操作:

- 1. 右键单击 Projects(项目)窗口中的项目名称并选择"Properties"(属性)。
- 2. 在"Categories"(类别)下,找到项目使用的编译器,即 XC*nn*,其中 *nn* 为 8、16 或 32。
- 3. 单击编译器下的"Code Coverage"(见图)。
- 4. 选择"Code Coverage Instrumentation"(代码覆盖插装)。具体选择因 MPLAB XC 编译器而异。请参见下 表。

#### 表 **4-1.** 编译器的代码覆盖使能选项

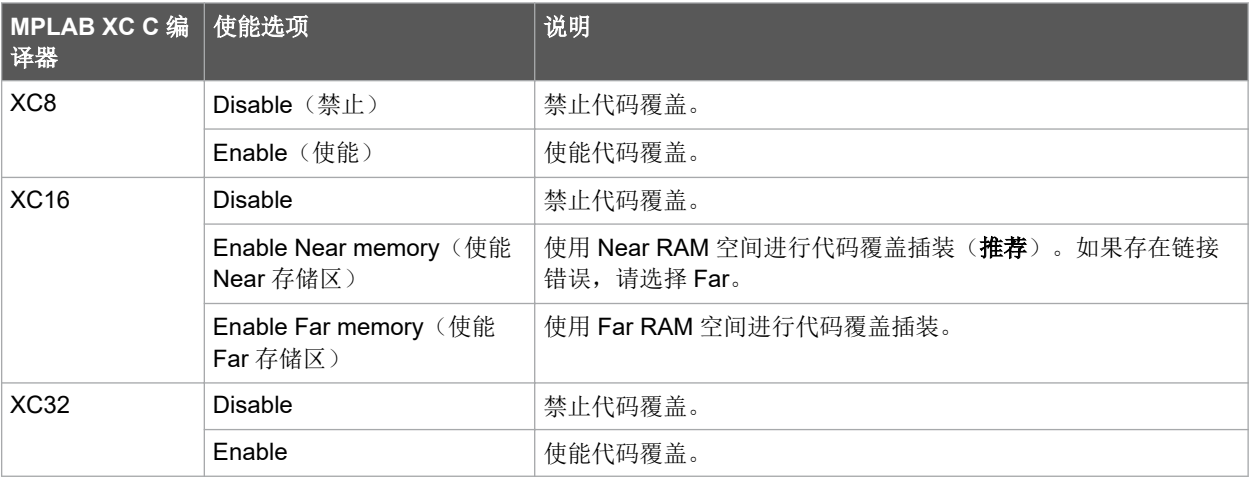

#### 图 **4-1.** 代码覆盖选项——**MPLAB XC16** 示例

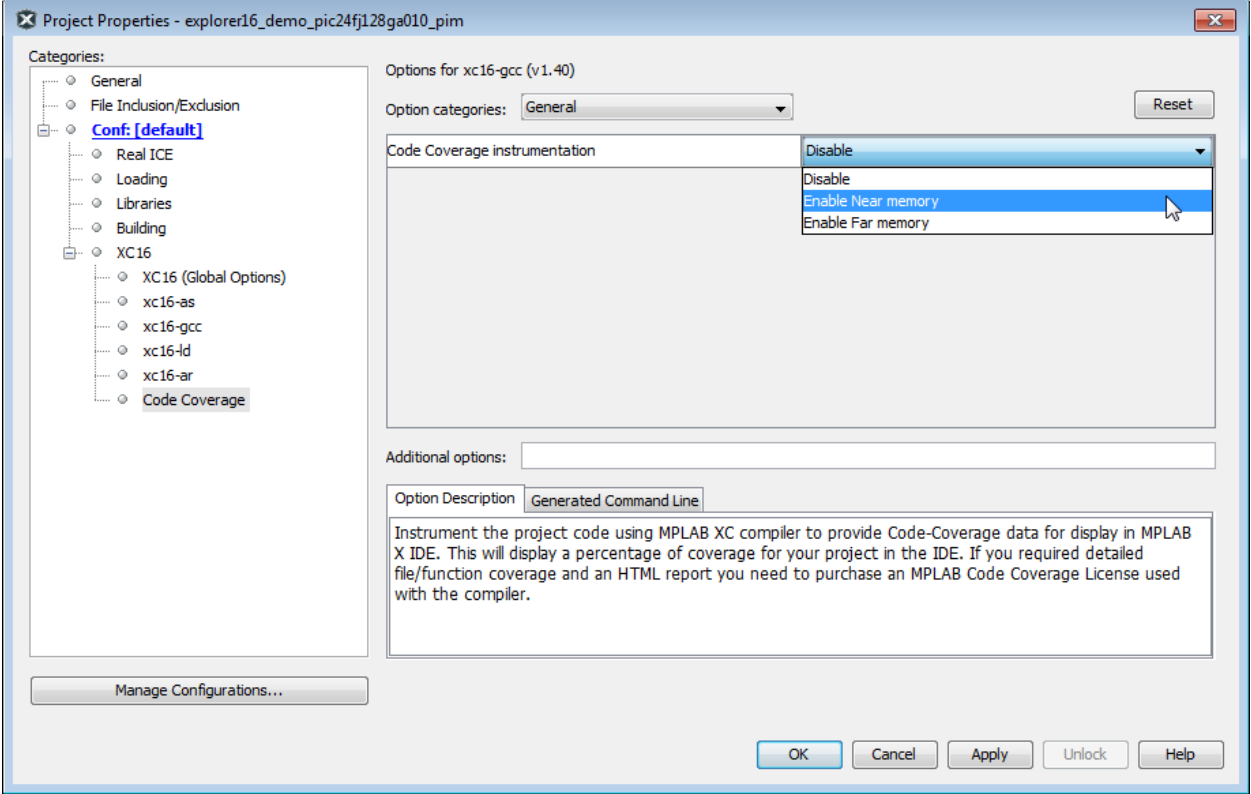

### <span id="page-7-0"></span>**5.** 查看代码覆盖输出

按 4. 使能/[禁止代码覆盖中](#page-6-0)所述使能代码覆盖后,请调试代码并执行完所有测试用例。随后,自动或手动停止执行并根 据需要单步执行,直到执行完所有代码为止。

要查看代码覆盖,请按照以下步骤操作:

- 右键单击项目名称并选择"Show Code Coverage Summary"(显示代码覆盖汇总),或者选择 *Window>Debugging>Code Coverage*(窗口>调试>代码覆盖)。
- 要在编辑器窗口中进行突出显示,可能需要在其中单击。覆盖的代码随后将在窗口中突出显示。
- 要在 Program Memory(或 Execution Memory(执行存储器))窗口中突出显示,应在 *Windows>Target Memory Views*(窗口>目标存储器视图)下将其打开。随后将在窗口中突出显示覆盖的指令。
- 汇总报告将显示在 Code Coverage 选项卡中。

#### 图 **5-1. MPLAB X IDE** 中的代码覆盖

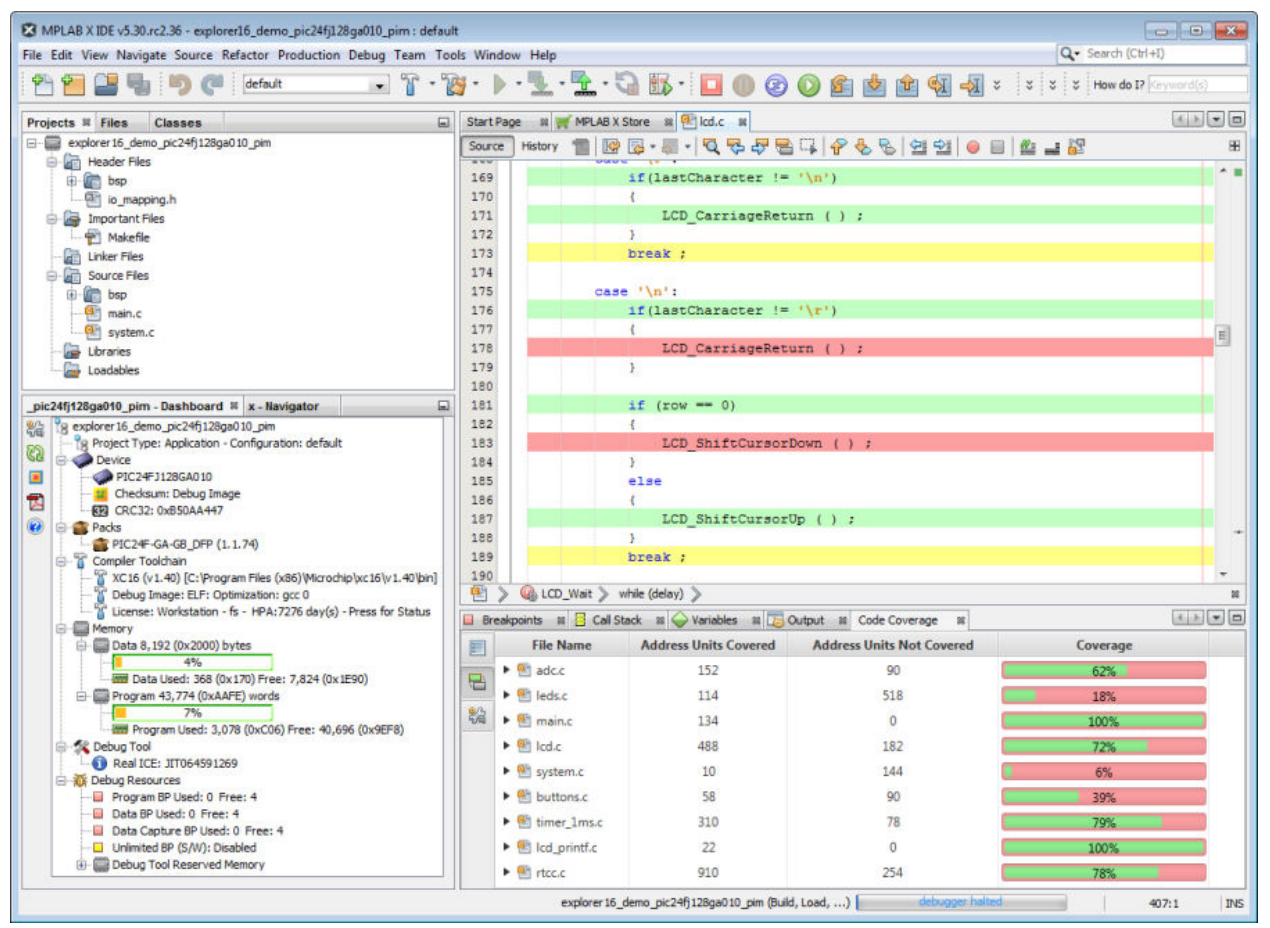

### **5.1** 突出显示颜色

下表对编辑器窗口以及 Program Memory 或 Execution Memory 窗口中突出显示颜色的含义进行了说明。

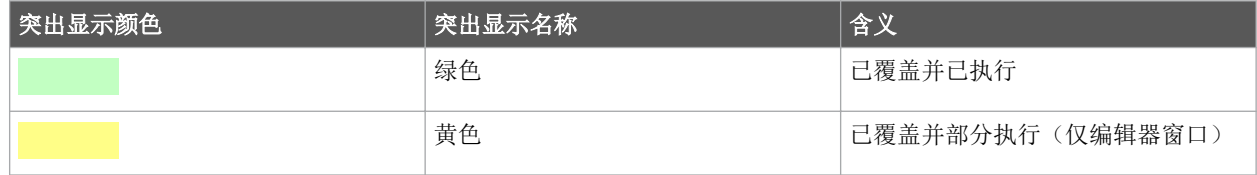

<span id="page-8-0"></span>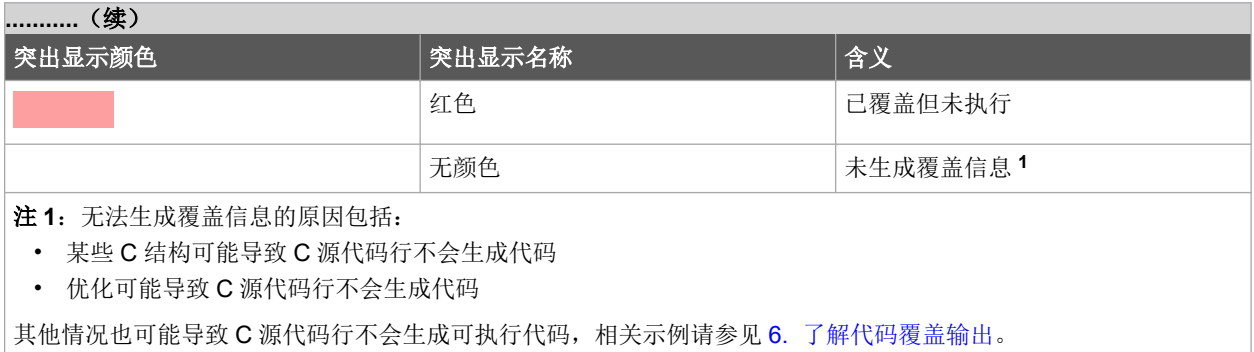

### **5.2** 覆盖颜色

在 Code Coverage 选项卡上, "Coverage"(覆盖)下方条形图上的颜色具有以下含义:

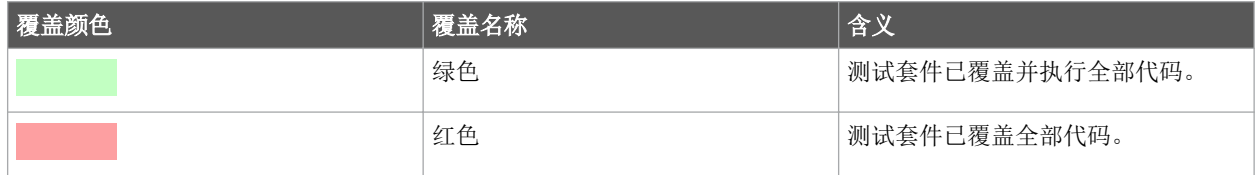

有关该选项卡的更多信息,请参见 [6.1.2 Code Coverage](#page-11-0) 窗口。

### **5.3 Code Coverage** 选项卡按钮

单击 该选项卡左侧装订线中的按钮可实现以下功能。

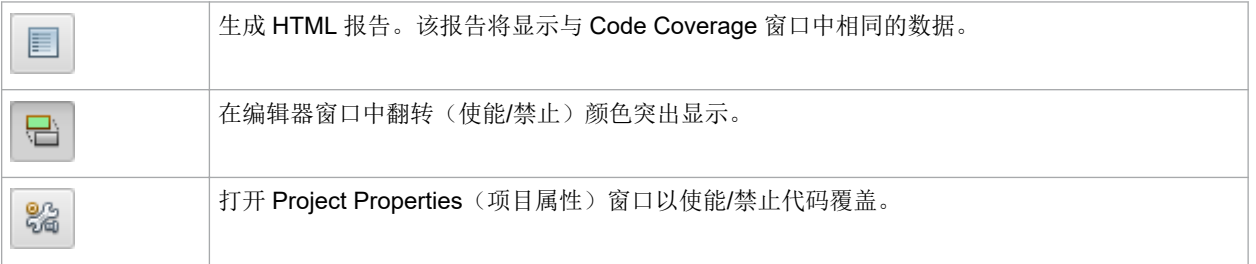

### <span id="page-9-0"></span>**6.** 了解代码覆盖输出

以下各节详细介绍了不同 IDE 显示画面中所显示的代码覆盖内容。

### **6.1** 演示代码示例

#### 图 **6-1.** 编辑器窗口——演示代码示例

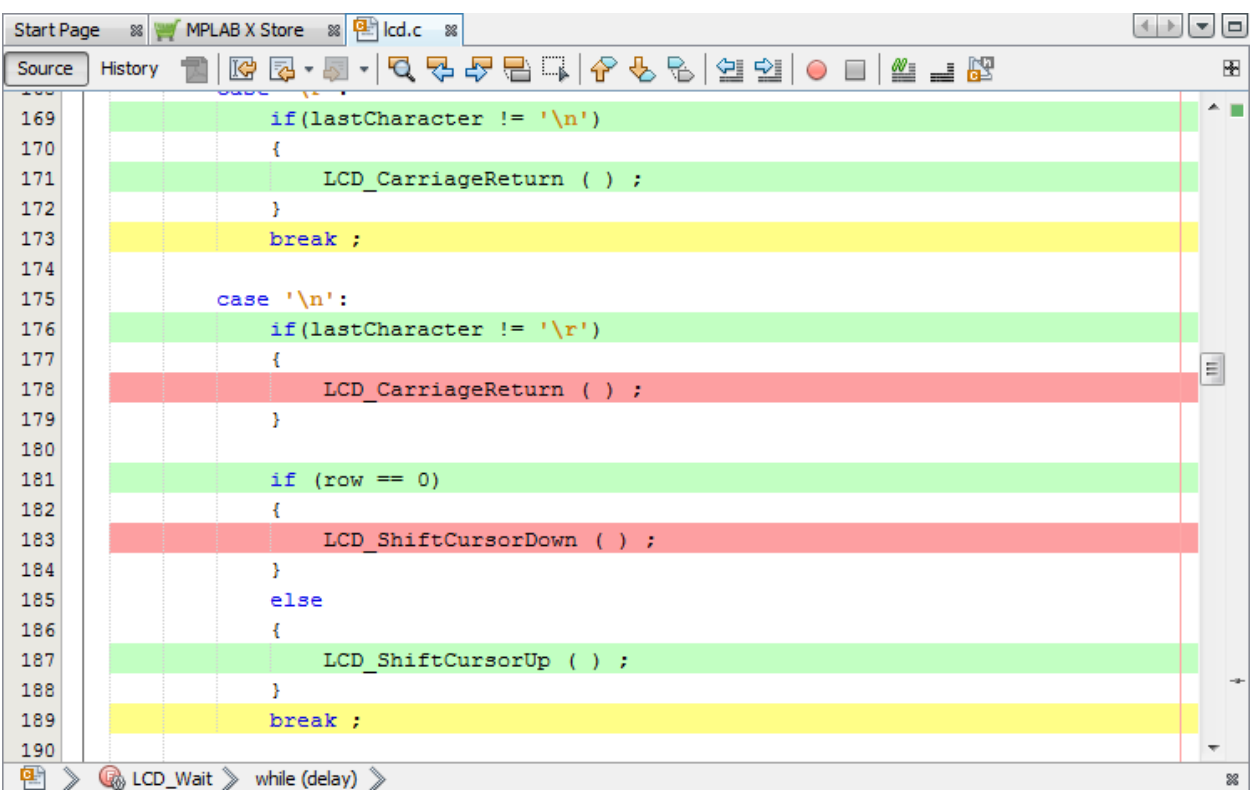

此处使用了用于 PIC24FJ128GA010 PIM 的 Explorer 16/32 板演示代码, 可从以下位置获取: <https://www.microchip.com/DM240001-2>

#### **6.1.1** 演示代码和覆盖颜色

对于上图所示的 case '\n'语句:

- 两个 if 语句条件均已执行,因此显示为绿色(已覆盖并已执行)。
- 两个 if 语句的结果均为假,因此后面的函数显示为红色(已覆盖但未执行)。
- 第二个 if 语句的 else 满足,因此后面的函数得以执行并显示为绿色。
- case 语句的 break 显示为黄色, 即部分覆盖(已覆盖但部分执行), 这似乎与预期不符, 因为两个 if 语句均 已执行。要想了解部分覆盖的原因,需要查看 Program Memory 窗口。

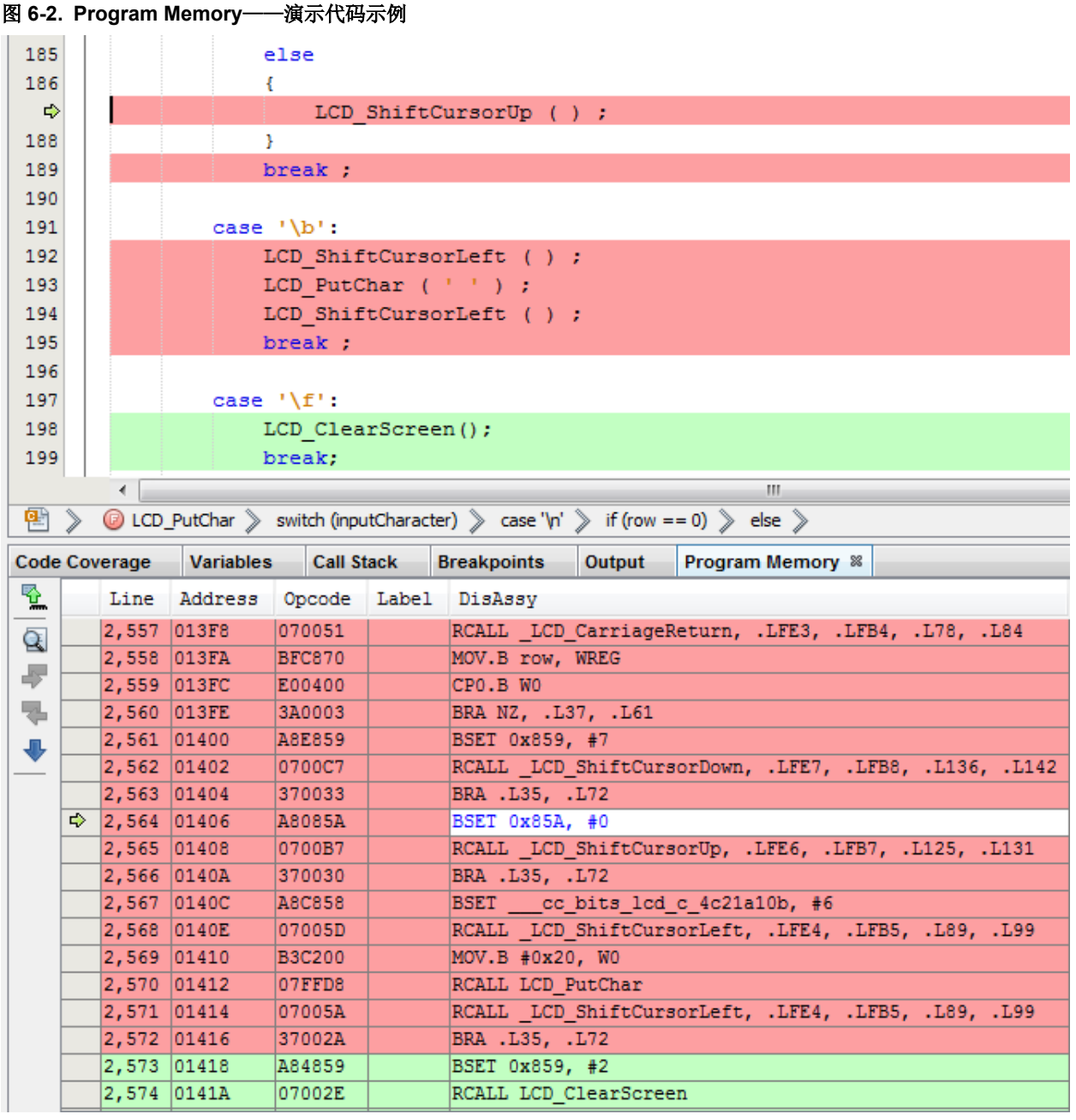

要查看视图(如上图所示), 请按照以下步骤操作:

- 暂停程序执行。
- 打开 Program Memory 窗口:*Window>Target Memory Views>Program Memory*(窗口>目标存储器视图>程序存 储器)。
- 在 case '\n'的第二条 if 语句处放置一个断点。
- 调试,直到程序在断点处暂停。
- 单步执行一次。

在 Program Memory 窗口中,可以看到 else 子句和 break 语句的指令。编译器已将从函数调用返回以及跳出 case 循环组合到到一个跳转中,此操作将 break 语句与循环相关联。因此,它将显示为黄色,这是因为条件为真的 if 语 句从未执行。

<span id="page-11-0"></span>如您所见, 查看 Program Memory 窗口可帮助您了解某些行被部分覆盖(黄色)的原因。通常, 可以通过编写测试来 删除红色的行(已覆盖但未执行),从而最大程度地减少部分覆盖的行。随后可以在 Program Memory 窗口中检查汇 编代码中剩余的黄色行。

#### **6.1.2 Code Coverage** 窗口

要打开 Code Coverage 窗口,请选择 *Windows>Debugging>Code Coverage*(窗口>调试>代码覆盖)。该窗口将显 示测试代码对应用程序代码的覆盖程度。

暂停程序执行后,将显示应用程序中每个文件的当前覆盖百分比。单击箭头可查看文件中各函数的细分覆盖数据。

覆盖以地址单元表示,其中地址单元表示项目器件架构执行部分可寻址的存储器的原子单元。

覆盖百分比(绿色)即 x/(x+y), 其中 x = 已覆盖的地址单元, y = 未覆盖的地址单元。

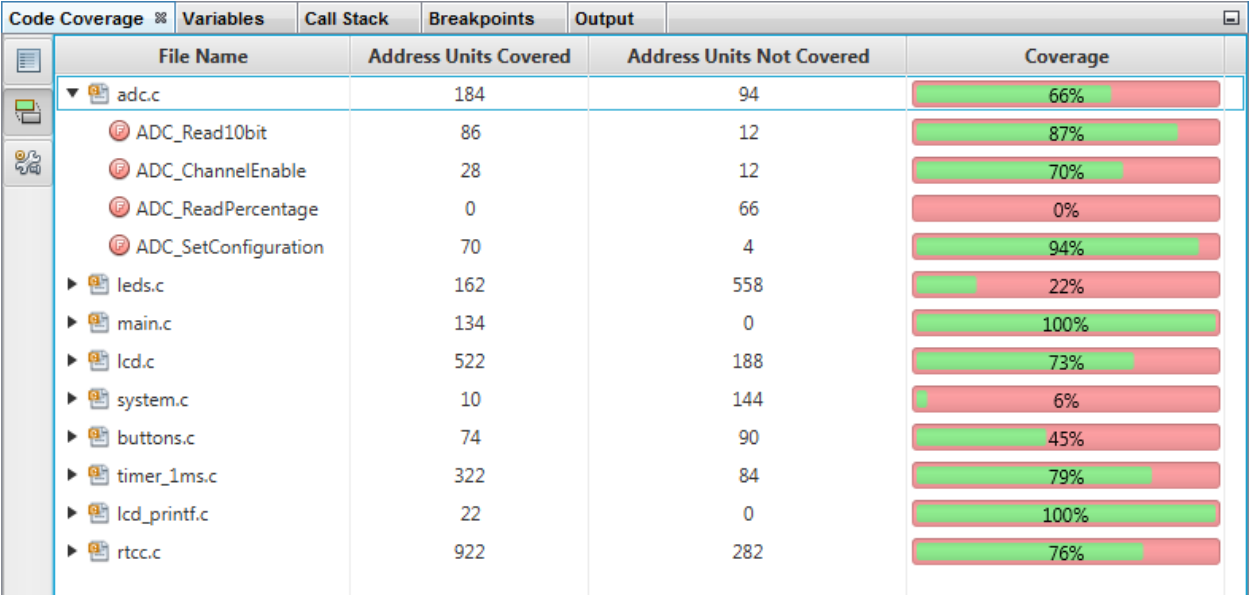

#### 图 **6-3. Code Coverage** 窗口

### <span id="page-12-0"></span>**6.2** 简单代码示例

#### 图 **6-4.** 编辑器窗口——简单代码示例

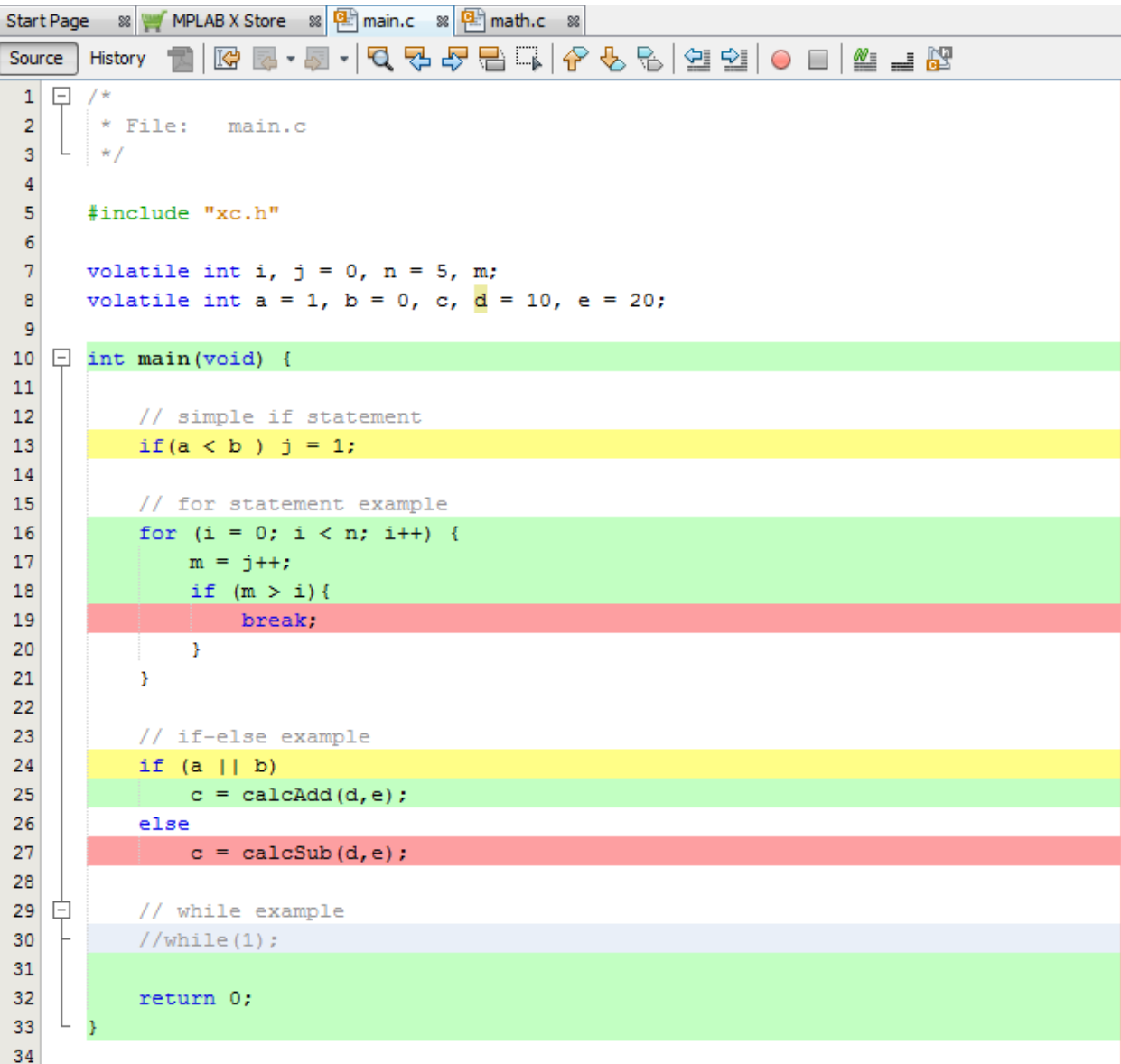

使用简单 C 代码结构来演示代码覆盖。

#### **6.2.1** 简单代码和覆盖颜色

#### 无颜色——无覆盖数据

某些 C 结构不会生成可执行代码,因此没有突出显示。上图所示的示例包括:

- 预处理器声明——#include 语句
- 变量声明和初始化
- 注释或注释掉的代码

#### 绿色——已覆盖并已执行

当完全执行某行上的代码时,该行完全覆盖。

main()函数完全执行并返回,因此开始、返回和结束行呈现为完全覆盖。

for 循环的各行全部执行完毕,但 break 语句除外,这是因为从未满足 if 条件。在循环和条件语句中,存在一个或 多个必须进行完全覆盖测试的条件或分支。

在某行上调用并执行完的函数(例如 calcAdd())将视为完全覆盖。

#### 黄色——部分覆盖

当某行上的代码已覆盖但仅部分执行时,将视为部分覆盖。

对于简单的 if 语句,已执行 a<b 的求值,但未执行 j=1 赋值。因此,该行被部分覆盖。如果语句在不同的行上,您 将看到:

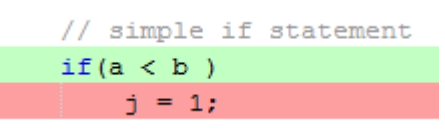

if-else 语句使用二进制逻辑来确定分支条件。由于选择了变量值,该语句仅被部分覆盖,这是因为 a 具有非零值, 而 b 不会进行求值。

#### 红色——已覆盖但未执行

如上文所述,在循环和条件语句中,存在一个或多个必须进行完全覆盖测试的条件或分支。

for 循环中的 if 语句始终不为真,因此不会执行后面的 break 语句。

已求值 if-else 语句的条件,因此始终不会选择 else 分支,从而不会执行其后包含 calcSub()的行。

#### **6.2.2** 编辑器中的覆盖限制

编辑器窗口将显示多行 C 代码。C 是一种高级语言,根据器件的不同,一行 C 代码可以表示一条或多条机器指令。因 此,可能有必要在 Program Memory(或 Execution Memory)窗口中查看实际的机器指令,以确定导致所示覆盖的原 因。

以代码中注释掉的 while(1)循环为例。如果去掉注释,再次运行程序然后暂停,则 Output(输出)窗口中可能显示 以下文本:

No source code lines were found at current PC 0x330.Open program memory view to see instruction code disassembly.

要打开 Program Memory (8 位或 16 位器件)窗口,请选择 Windows>Target Memory Views>Program Memory (窗 口>目标存储器视图>程序存储器)。要打开 Execution Memory(32 位器件)窗口,请选择 *Windows>Target Memory Views>Execution Memory*(窗口>目标存储器视图>执行存储器)。

<span id="page-14-0"></span>图 **6-5. Program Memory**——简单代码示例

| 29                      |                                      | // while example     |                       |                   |             |                    |                                  |                                  |  |  |  |  |  |  |  |
|-------------------------|--------------------------------------|----------------------|-----------------------|-------------------|-------------|--------------------|----------------------------------|----------------------------------|--|--|--|--|--|--|--|
| 30                      |                                      | while $(1)$ ;        |                       |                   |             |                    |                                  |                                  |  |  |  |  |  |  |  |
| 31                      |                                      |                      |                       |                   |             |                    |                                  |                                  |  |  |  |  |  |  |  |
| 32                      |                                      | return 0:            |                       |                   |             |                    |                                  |                                  |  |  |  |  |  |  |  |
| 33                      |                                      | Ą.                   |                       |                   |             |                    |                                  |                                  |  |  |  |  |  |  |  |
| 34                      |                                      |                      |                       |                   |             |                    |                                  |                                  |  |  |  |  |  |  |  |
| 雷                       | ⋟<br>$\circledcirc$ main $\geqslant$ |                      |                       |                   |             |                    |                                  |                                  |  |  |  |  |  |  |  |
|                         |                                      | <b>Code Coverage</b> | <b>Variables</b>      | <b>Call Stack</b> |             | <b>Breakpoints</b> | Output                           | Program Memory &                 |  |  |  |  |  |  |  |
| $\overline{\mathbf{Q}}$ |                                      | Line                 | Address               | Opcode            |             | Label DisAssy      |                                  |                                  |  |  |  |  |  |  |  |
|                         |                                      | 400                  | 0031E                 | 070009            |             | RCALL calcAdd      |                                  |                                  |  |  |  |  |  |  |  |
| 亭                       |                                      | 401                  | 00320<br>884040       |                   |             | MOV WO, c          |                                  |                                  |  |  |  |  |  |  |  |
| 퀚                       |                                      | 402                  | 00322                 | 370005            |             |                    | BRA . L9, . L26                  |                                  |  |  |  |  |  |  |  |
| ⊕                       |                                      | 403                  | 00324                 | A8A814            |             |                    |                                  | BSET cc bits main c 4d7c040b, #5 |  |  |  |  |  |  |  |
|                         |                                      | 404                  | 00326                 | 804081            |             | MOV 0x810, W1      |                                  |                                  |  |  |  |  |  |  |  |
|                         |                                      | 405                  | 00328                 | 804070            |             | MOV 0x80E, WO      |                                  |                                  |  |  |  |  |  |  |  |
|                         |                                      | 406                  | 0032A                 | 07000B            |             | RCALL calcSub      |                                  |                                  |  |  |  |  |  |  |  |
|                         |                                      | 407                  | 0032C                 | 884040            |             | MOV WO, c          |                                  |                                  |  |  |  |  |  |  |  |
|                         |                                      | 408                  | 0032E                 | A8E814            |             |                    | BSET cc bits main c 4d7c040b, #7 |                                  |  |  |  |  |  |  |  |
|                         | $\Rightarrow$                        | 409                  | 00330                 | 37FFFE            |             | BRA . L9, . L26    |                                  |                                  |  |  |  |  |  |  |  |
|                         |                                      | 410                  | 00332                 | FA0004            |             | calcAdd LNK #0x4   |                                  |                                  |  |  |  |  |  |  |  |
|                         |                                      | 411                  | 00334                 | A80818            |             |                    |                                  | BSET cc bits math c 4dae163e, #0 |  |  |  |  |  |  |  |
|                         |                                      | 412                  | 00336                 | <b>780F00</b>     |             | MOV WO, [W14]      |                                  |                                  |  |  |  |  |  |  |  |
|                         |                                      | 413                  | 00338                 | 980711            |             | MOV W1, [W14+2]    |                                  |                                  |  |  |  |  |  |  |  |
|                         |                                      |                      | Memory Program Memory | $\cdot$           | Format Code |                    | ▼                                |                                  |  |  |  |  |  |  |  |

地址 0x330 处是一条分支指令;因此编译器生成了 while(1)的这种表示。这不会被视为源代码,因此会生成上面所 示的输出文本。

#### **6.2.3** 针对项目中文件的代码覆盖

对于简单代码示例,根据编辑器窗口中的覆盖数据,可轻松得到 Code Coverage 窗口的百分比。对于较复杂的应用程 序(例如演示代码),按文件和函数对覆盖进行细分可提供有用的信息来改善测试和覆盖。

|   | Code Coverage &                            | <b>Variables</b> | <b>Call Stack</b>            |  | <b>Breakpoints</b>               | Output | <b>Program Memory</b> |     | ⊟        |
|---|--------------------------------------------|------------------|------------------------------|--|----------------------------------|--------|-----------------------|-----|----------|
| 目 | <b>File Name</b>                           |                  | <b>Address Units Covered</b> |  | <b>Address Units Not Covered</b> |        |                       |     | Coverage |
| 5 | $\blacktriangledown$ $\blacksquare$ math.c |                  | 16                           |  |                                  | 16     |                       |     | 50%      |
|   | C calcAdd                                  |                  | 16                           |  | 0                                |        |                       |     | 100%     |
| 器 | C calcSub                                  |                  | 0                            |  | 16                               |        |                       |     | 0%       |
|   | main.c<br>▼图                               | 72               |                              |  | 14                               |        |                       | 83% |          |
|   | $\circledcirc$ main                        |                  |                              |  | 14                               |        |                       |     | 83%      |

图 **6-6. Code Coverage** 窗口——简单代码示例

要为项目中的特定文件提供目标代码覆盖,可以更改文件编译属性。

1. 右键单击项目中的文件,然后从下拉菜单中选择"Properties"。"File Properties"(文件属性)对话框随后 将打开。

### 了解代码覆盖输出

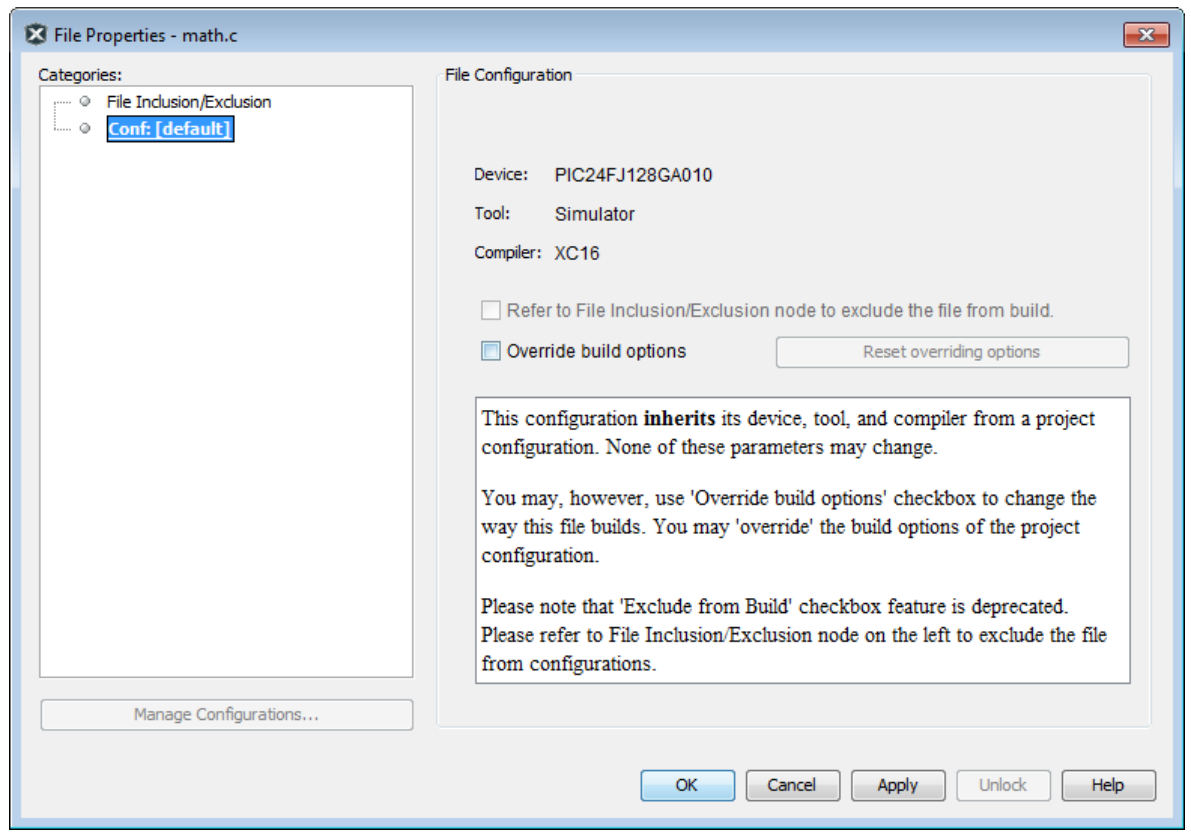

2. 在此对话框中,选中"Override build options"(覆盖编译选项)。此时将出现编译选项的其他选择。单击 "Code Coverage"。

## 了解代码覆盖输出

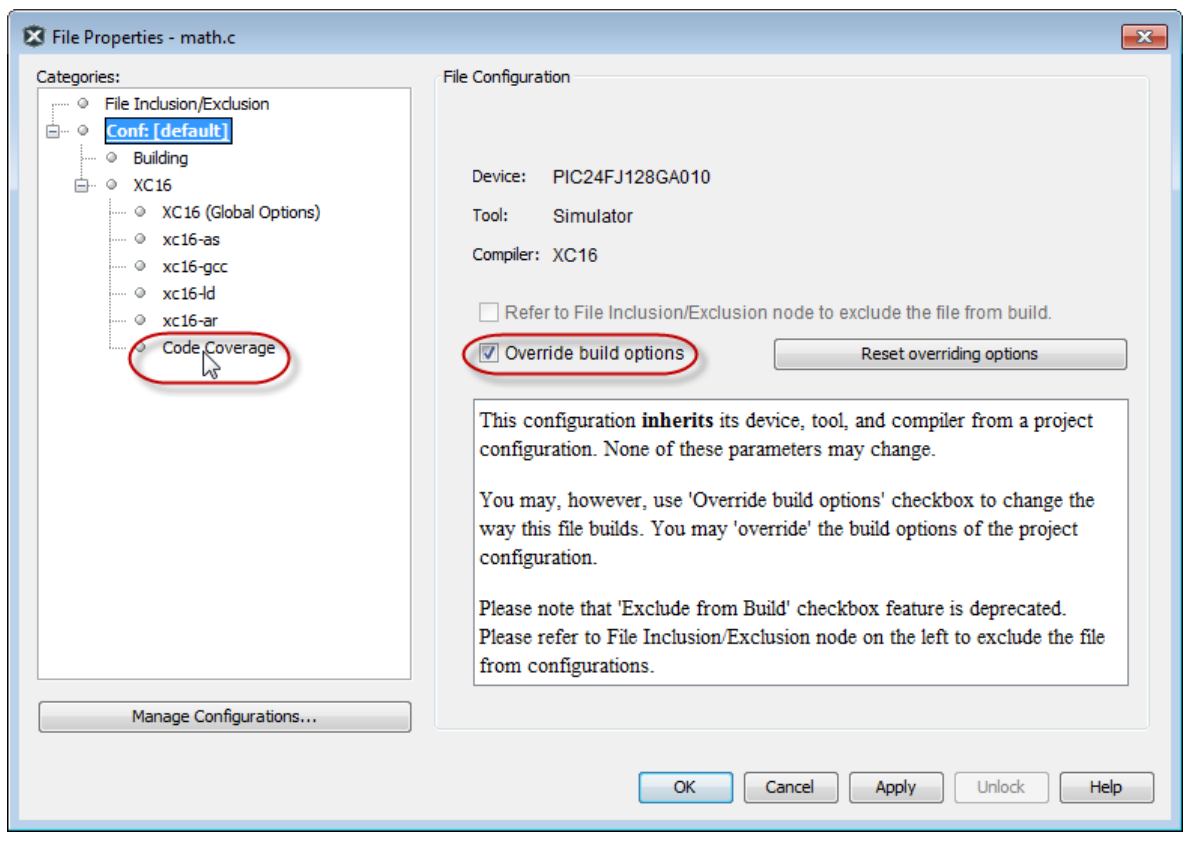

3. 将"Code Coverage instrumentation"选项更改为"Disable"(禁止),然后单击 **OK**(确定)。

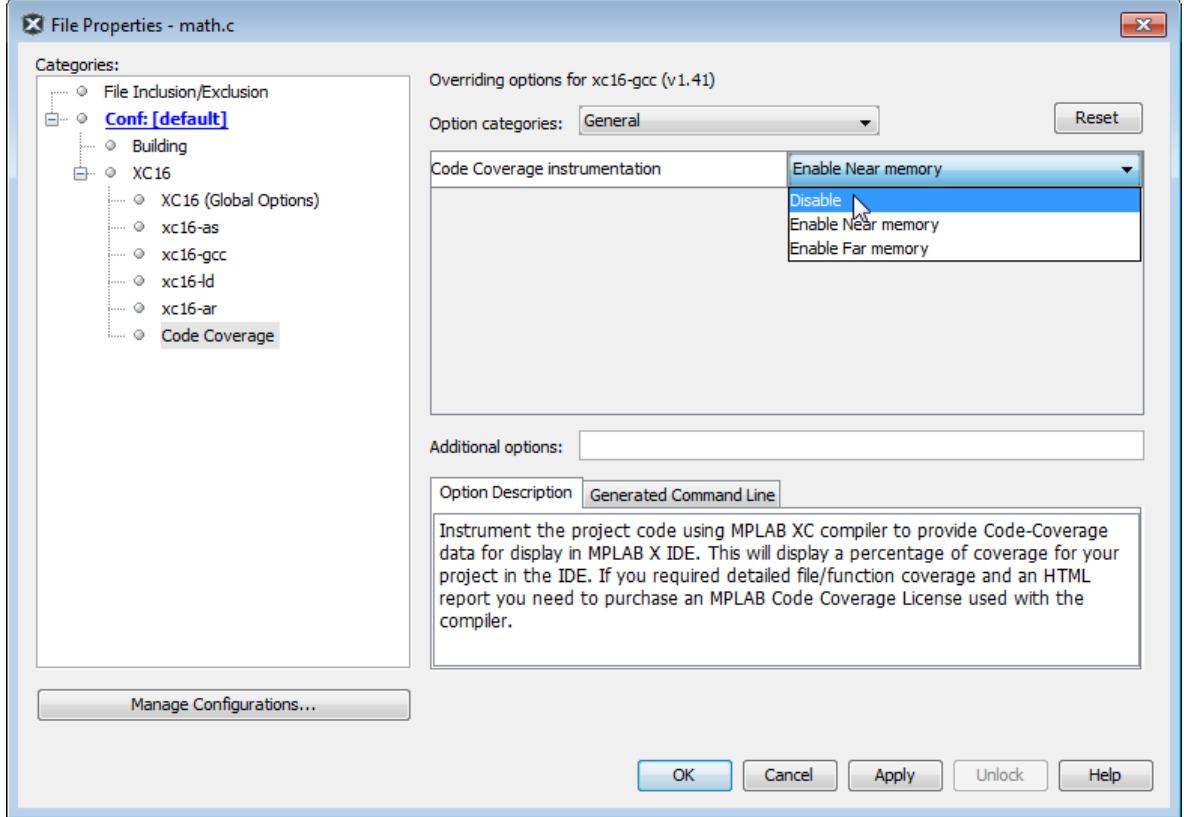

4. 此时,文件将在项目中以粗体显示。运行并暂停项目,然后检查 Code Coverage 窗口。该文件将不再在此处列 出。在编辑器中打开文件,可发现没有突出显示代码覆盖情况。

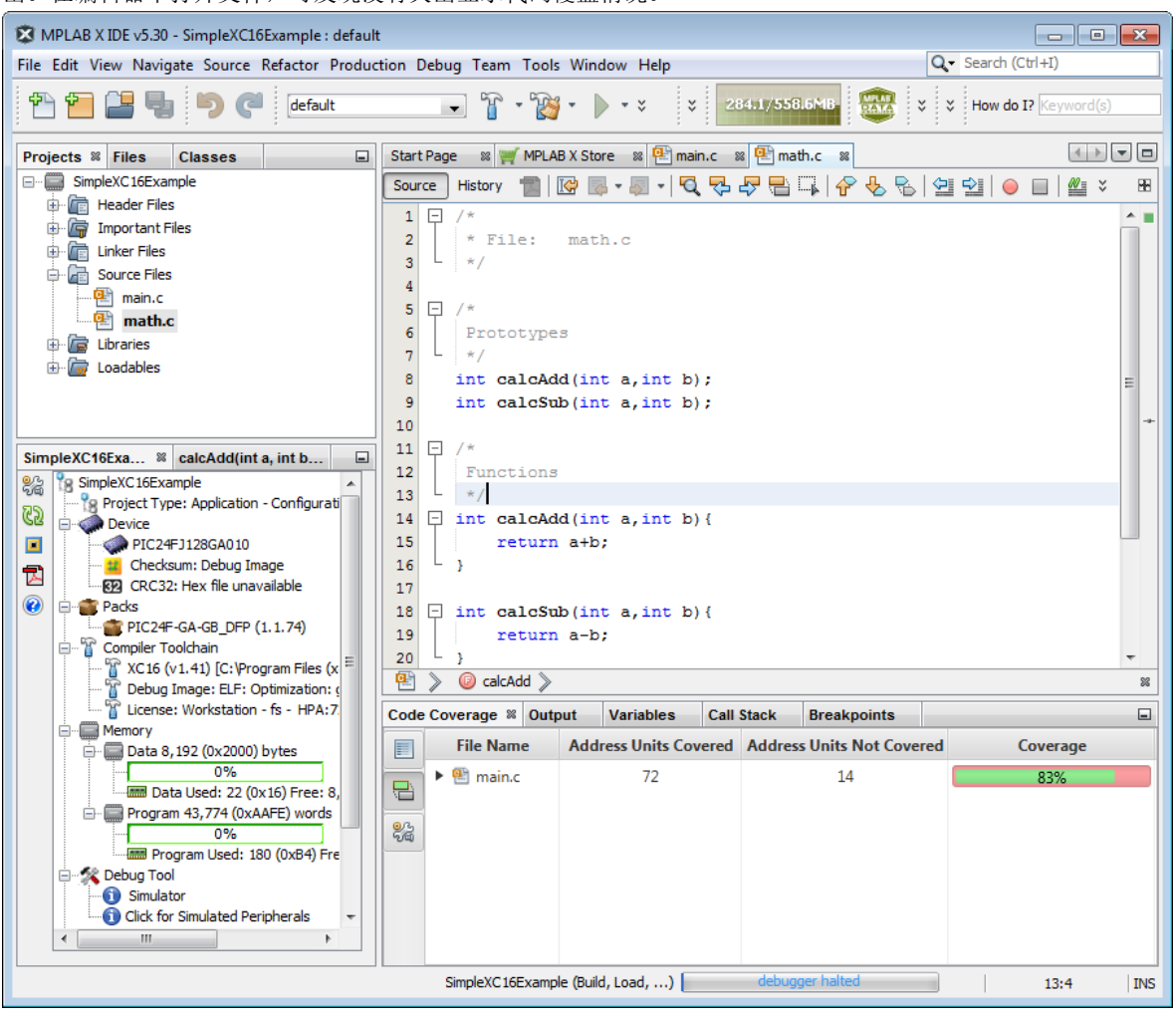

## <span id="page-18-0"></span>**7.** 创建代码覆盖 **HTML** 报告

可通过单击 **Code Coverage** 选项卡上的 **Generate HTML Report**(生成 HTML 报告)按钮 将代码覆盖信息保存 到文件中。

有关覆盖颜色含义的信息,请参见 5.1 [突出显示颜色](#page-7-0)。

图 **7-1.** 源文件列表和覆盖

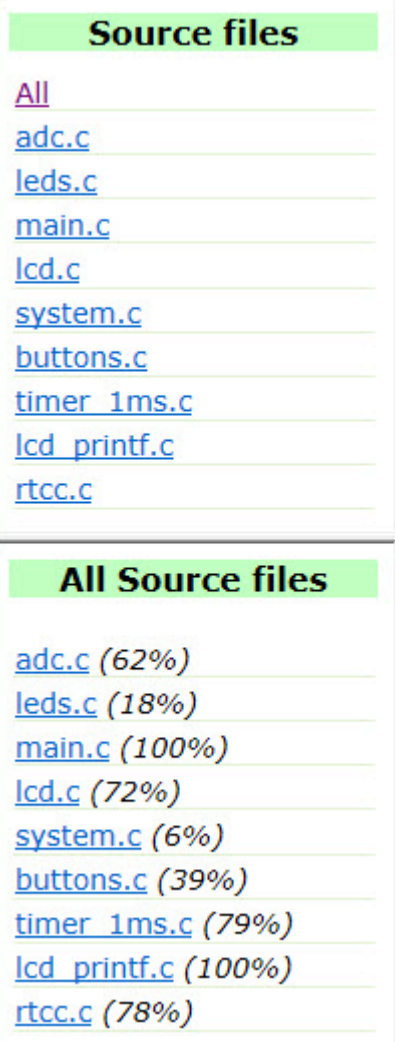

#### 图 **7-2.** 源文件列表和覆盖详细信息

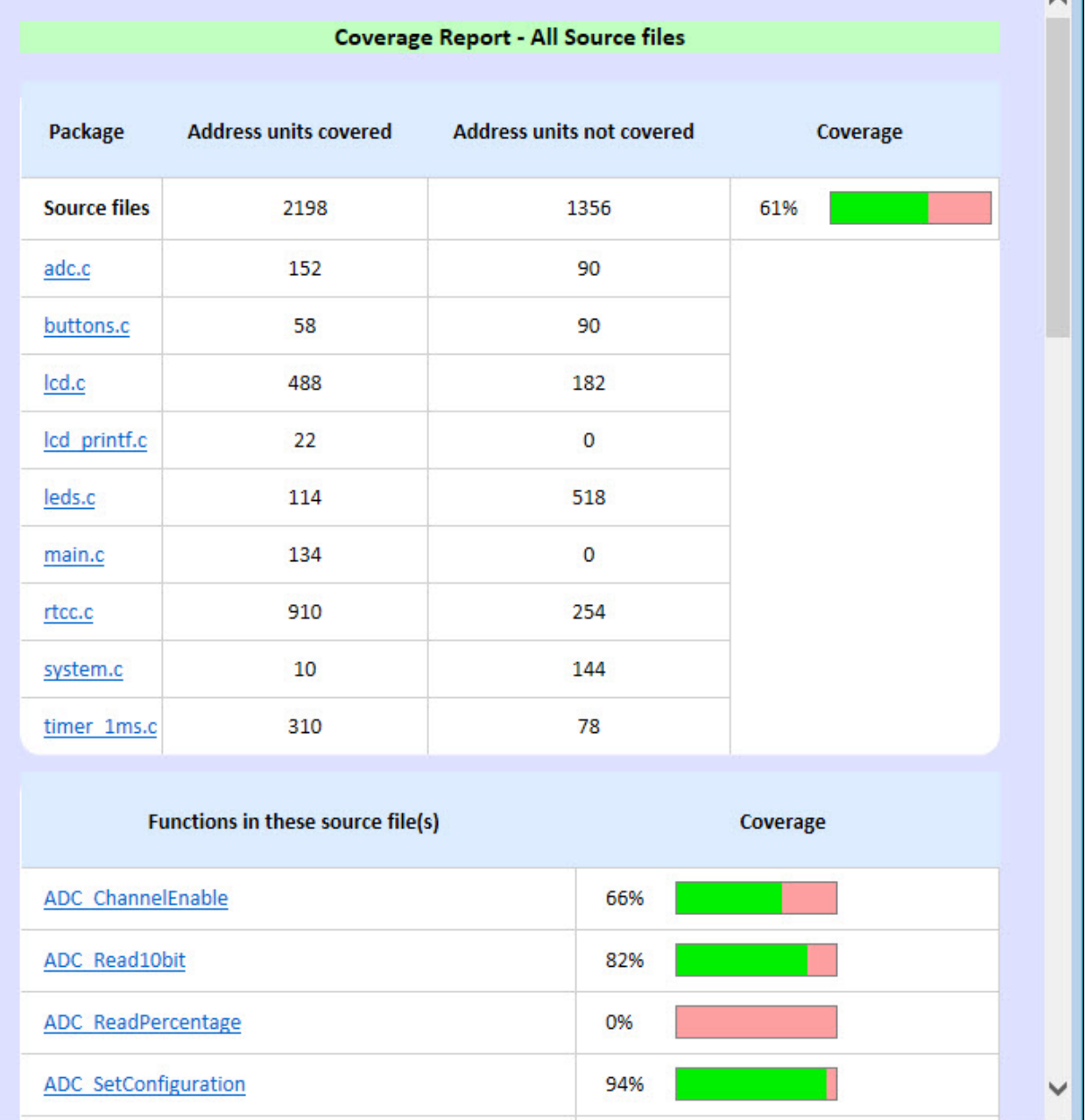

### <span id="page-20-0"></span>**Microchip** 网站

Microchip 网站(<http://www.microchip.com/>)为客户提供在线支持。客户可通过该网站方便地获取文件和信息。我们 的网站提供以下内容:

- 产品支持——数据手册和勘误表、应用笔记和示例程序、设计资源、用户指南以及硬件支持文档、最新的软件版 本以及归档软件
- 一般技术支持——常见问题解答(FAQ)、技术支持请求、在线讨论组以及 Microchip 设计伙伴计划成员名单
- **Microchip** 业务——产品选型和订购指南、最新 Microchip 新闻稿、研讨会和活动安排表、Microchip 销售办事 处、代理商以及工厂代表列表

## 产品变更通知服务

Microchip 的产品变更通知服务有助于客户了解 Microchip 产品的最新信息。注册客户可在他们感兴趣的某个产品系列 或开发工具发生变更、更新、发布新版本或勘误表时,收到电子邮件通知。

欲注册,请访问 <http://www.microchip.com/pcn>,然后按照注册说明进行操作。

## 客户支持

Microchip 产品的用户可通过以下渠道获得帮助:

- 代理商或代表
- 当地销售办事处
- 应用工程师(ESE)
- 技术支持

客户应联系其代理商、代表或 ESE 寻求支持。当地销售办事处也可为客户提供帮助。本文档后附有销售办事处的联系 方式。

也可通过 <http://www.microchip.com/support> 获得网上技术支持。

### **Microchip** 器件代码保护功能

请注意以下有关 Microchip 器件代码保护功能的要点:

- Microchip 的产品均达到 Microchip 数据手册中所述的技术指标。
- Microchip 确信: 在正常使用的情况下, Microchip 系列产品是当今市场上同类产品中最安全的产品之一。
- 目前, 仍存在着恶意、甚至是非法破坏代码保护功能的行为。就我们所知, 所有这些行为都不是以 Microchip 数 据手册中规定的操作规范来使用 Microchip 产品的。这样做的人极可能侵犯了知识产权。
- Microchip 愿意与关心代码完整性的客户合作。
- Microchip 或任何其他半导体厂商均无法保证其代码的安全性。代码保护并不意味着我们保证产品是"牢不可破" 的。

代码保护功能处于持续发展中。Microchip 承诺将不断改进产品的代码保护功能。任何试图破坏 Microchip 代码保护功 能的行为句可视为违反了《数字器件千年版权法案(Digital Millennium Copyright Act)》。如果这种行为导致他人在 未经授权的情况下,能访问您的软件或其他受版权保护的成果,您有权依据该法案提起诉讼,从而制止这种行为。

## 法律声明

提供本文档的中文版本仅为了便于理解。请勿忽视文档中包含的英文部分,因为其中提供了有关 Microchip 产品性能和 使用情况的有用信息。Microchip Technology Inc.及其分公司和相关公司、各级主管与员工及事务代理机构对译文中可 能存在的任何差错不承担任何责任。建议参考 Microchip Technology Inc.的英文原版文档。

本出版物中所述的器件应用信息及其他类似内容仅为您提供便利,它们可能由更新之信息所替代。确保应用符合技术 规范,是您自身应负的责任。Microchip 对这些信息不作任何明示或暗示、书面或口头、法定或其他形式的声明或担

<span id="page-21-0"></span>保,包括但不限于针对其使用情况、质量、性能、适销性或特定用途的适用性的声明或担保。Microchip 对因这些信息 及使用这些信息而引起的后果不承担任何责任。如果将 Microchip 器件用于生命维持和/或生命安全应用,一切风险由 买方自负。买方同意在由此引发任何一切伤害、索赔、诉讼或费用时,会维护和保障 Microchip 免于承担法律责任,并 加以赔偿。除非另外声明,否则在 Microchip 知识产权保护下, 不得暗中或以其他方式转让任何许可证。

## 商标

Microchip 的名称和徽标组合、Microchip 徽标、Adaptec、AnyRate、AVR、AVR 徽标、AVR Freaks、BesTime、 BitCloud、chipKIT、chipKIT 徽标、CryptoMemory、CryptoRF、dsPIC、FlashFlex、flexPWR、HELDO、IGLOO、 JukeBlox、KeeLoq、Kleer、LANCheck、LinkMD、maXStylus、maXTouch、MediaLB、megaAVR、Microsemi、 Microsemi 徽标、MOST、MOST 徽标、MPLAB、OptoLyzer、PackeTime、PIC、picoPower、PICSTART、PIC32 徽标、PolarFire、Prochip Designer、QTouch、SAM-BA、SenGenuity、SpyNIC、SST、SST 徽标、SuperFlash、 Symmetricom、SyncServer、Tachyon、TempTrackr、TimeSource、tinyAVR、UNI/O、Vectron 和 XMEGA 均为 Microchip Technology Incorporated 在美国和其他国家或地区的注册商标。

APT、ClockWorks、The Embedded Control Solutions Company、EtherSynch、FlashTec、Hyper Speed Control、 HyperLight Load、IntelliMOS、Libero、motorBench、mTouch、Powermite 3、Precision Edge、ProASIC、ProASIC Plus、ProASIC Plus 徽标、Quiet-Wire、SmartFusion、SyncWorld、Temux、TimeCesium、TimeHub、TimePictra、 TimeProvider、Vite、WinPath 和 ZL 均为 Microchip Technology Incorporated 在美国的注册商标。

Adjacent Key Suppression、AKS、Analog-for-the-Digital Age、Any Capacitor、AnyIn、AnyOut、BlueSky、 BodyCom、CodeGuard、CryptoAuthentication、CryptoAutomotive、CryptoCompanion、CryptoController、 dsPICDEM、dsPICDEM.net、Dynamic Average Matching、DAM、ECAN、EtherGREEN、In-Circuit Serial Programming、ICSP、INICnet、Inter-Chip Connectivity、JitterBlocker、KleerNet、KleerNet 徽标、memBrain、 Mindi、MiWi、MPASM、MPF、MPLAB Certified 徽标、MPLIB、MPLINK、MultiTRAK、NetDetach、Omniscient Code Generation、PICDEM、PICDEM.net、PICkit、PICtail、PowerSmart、PureSilicon、QMatrix、REAL ICE、 Ripple Blocker、SAM-ICE、Serial Quad I/O、SMART-I.S.、SQI、SuperSwitcher、SuperSwitcher II、Total Endurance、TSHARC、USBCheck、VariSense、ViewSpan、WiperLock、Wireless DNA 和 ZENA 均为 Microchip Technology Incorporated 在美国和其他国家或地区的商标。

SQTP 是 Microchip Technology Incorporated 在美国的服务标记。

Adaptec 徽标、Frequency on Demand、Silicon Storage Technology 和 Symmcom 为 Microchip Technology Inc.在其 他国家或地区的注册商标。

GestIC 是 Microchip Technology Inc.的子公司 Microchip Technology Germany II GmbH & Co. KG 在除美国外的国家 或地区的注册商标。

在此提及的所有其他商标均为各持有公司所有。

© 2020, Microchip Technology Incorporated, 美国印刷, 版权所有。

ISBN: 978-1-5224-5769-5

## 质量管理体系

有关 Microchip 的质量管理体系的信息,请访问 <http://www.microchip.com/quality>。

<span id="page-22-0"></span>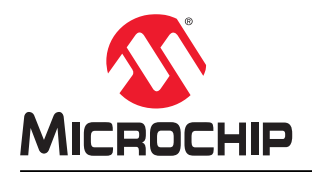

# 全球销售及服务网点

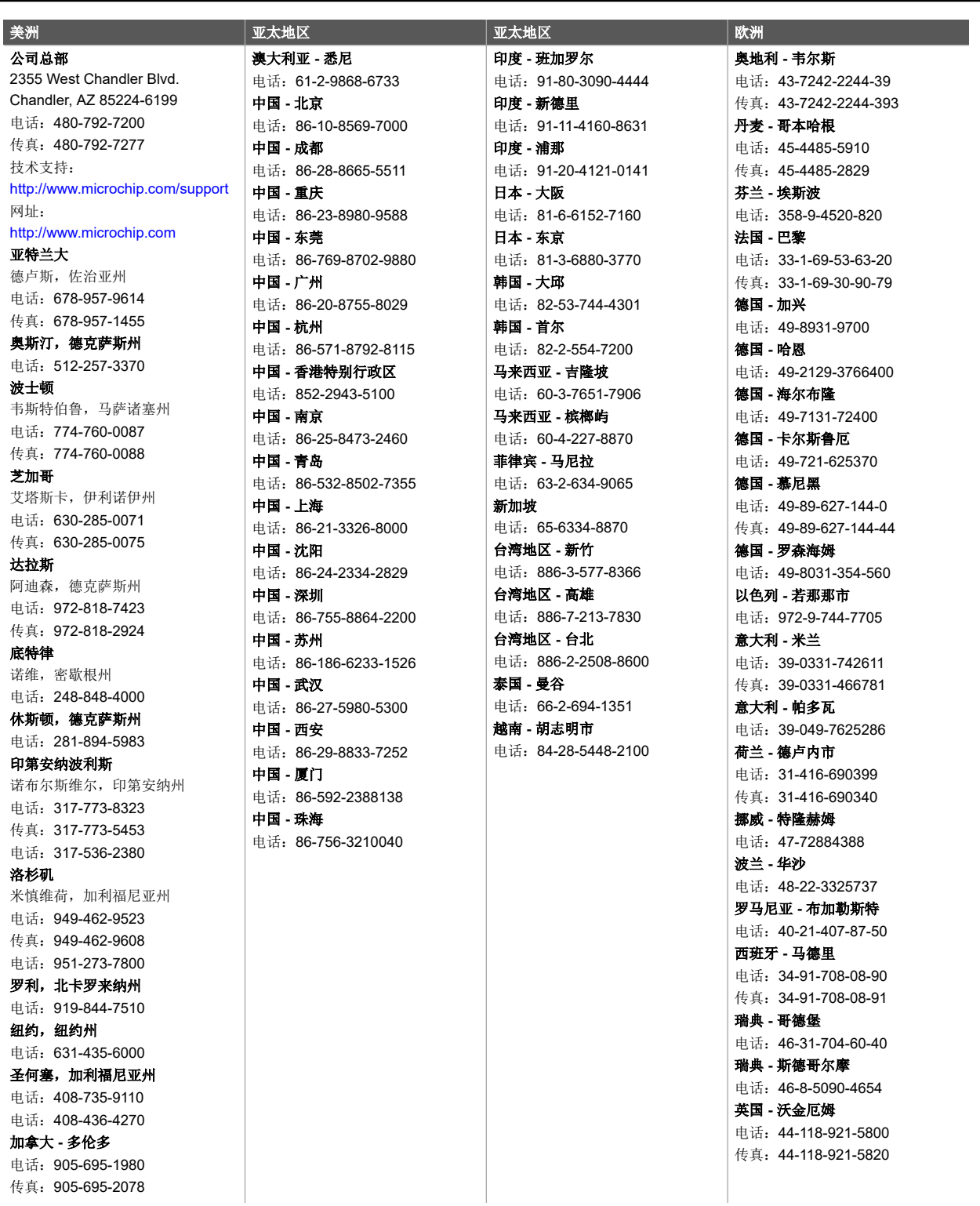